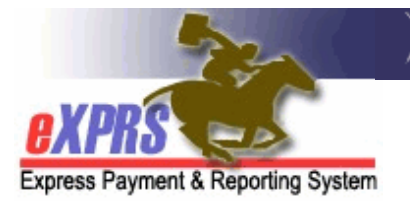

## **DD Agency Provider Service Delivered** (SD) **Import Process OVERVIEW**

*(updated 2/5/2020)* 

eXPRS has functionality that will allow for the mass (or batch) upload & import of Service Delivered (SD) billing entry data for DD Agency Providers. This Overview document will provide some basic information on that process.

- The SD Import process is available for *DD AGENCY PROVIDERS* only.
- The Agency SD Import process requires a specific user role to be assigned to DD Provider Agency staff - the **Provider Agency SD Importer** role.
	- o Agency Providers can request this role for users by submitting the User Enrollment Form found here: https://apps.state.or.us/exprsDocs/EnrollProviderAgencyUser.pdf
	- o While the same staff person does not need both, the SD Importer role is designed to work in conjunction with & support the **Provider Agency Claims Manager** role, which is needed for *draft* SD billing submission.
- The SD Import process is available for Agency Plan of Care (POC) authorized *HOURLY services only,* including those services that require additional data for Electronic Visit Verification (EVV) reporting.
	- o Mileage, Event, or monthly CPA type services must still be entered in eXPRS manually.
- SD billing entries that are imported are **imported to a status of** *draft*.
	- o Once imported, Agency Providers must login to eXPRS and submit those imported, *draft* SD billings manually.
	- o Mass submission of *draft* SD billing entries is available within eXPRS.
- The SD Import process utilizes the upload of a **.CSV** (comma separated values) *file*  containing SD billing data in *a specific data file layout format*.
	- o While Agency Providers can create this **.CSV** file to be uploaded from their own internal systems, the **.CSV** file *must adhere to a specific layout & format to be successfully imported into eXPRS*.
- o Information on the **.CSV** file layout & format can be found in the *Service Delivered (SD) Import: File Format* document.
- *IMPORTANT*: Agency Providers *must test their***.CSV** *file format* in eXPRS' Training/Practice environment **first** to ensure success **before** they will be assigned permissions for Agency SD Import in the regular eXPRS website. See #2 below under **Next Steps** for instructions.
- If one or more data rows on the **.CSV** file imported contains an error, the **ENTIRE FILE** will be rejected/fail to import.
	- o The Agency will be returned information on the file on which data row(s) had errors & what the error was so they may correct the issue & attempt the import again.

## **NEXT STEPS:**

- 1. Review the *.CSV Import File Format Information* document for the specific **.CSV** file format details that your internal systems will need to produce to upload/import SDs to eXPRS.
- *2.* To get set up for testing your file for the Agency SD Import, please send an email with subject of "**SD Import Process**" to info.exprs@state.or.us .
	- *Agency Providers must test their.CSV file format in eXPRS' Training/Practice environment first to ensure success before they will be assigned permissions for Agency SD Import in the regular eXPRS website.*
- 3. Complete & submit the User Enrollment Form to request the **Agency Provider SD Importer** role for the staff who will be doing the SD Import work for your organization.
	- The Provider Agency User Enrollment Form is available here: https://apps.state.or.us/exprsDocs/EnrollProviderAgencyUser.pdf
- 4. Review the following user assistance guides on the SD Import process:
	- *How to Upload/Import SD Billing Entries for Agency Providers* user assistance guide for instructions on how to successfully upload/import your **.CSV** file.
	- Agency *SD Import File Error Management* user guide for information on import error messages, and how to resolve them.